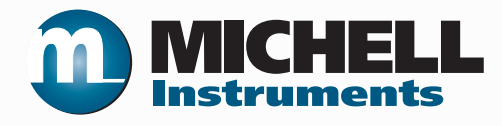

# **ES20 CSS Kompaktes Probenahmesystem Bedienungsanleitung**

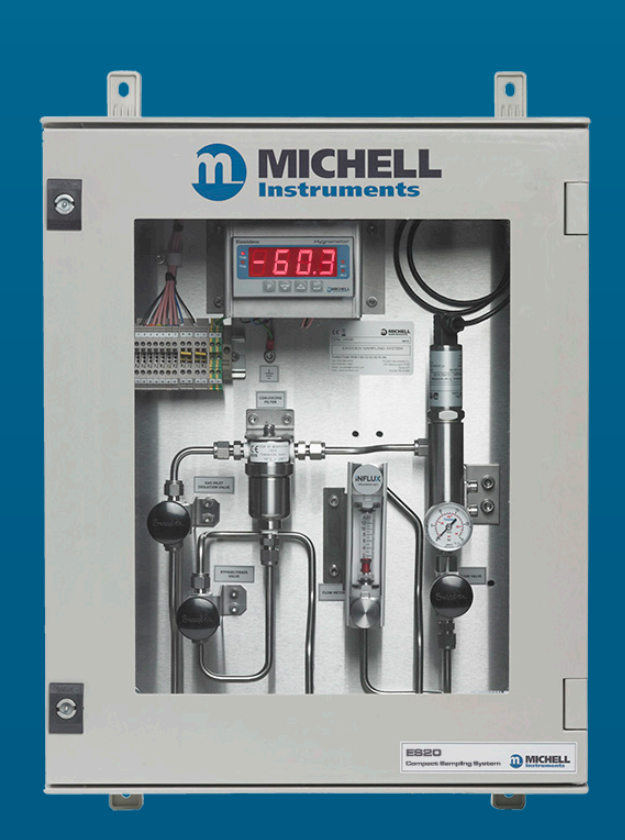

**97447 Ausgabe 2 August 2020**

**nbn Austria GmbH**

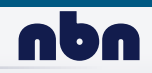

Bitte füllen Sie für jedes erworbene Gerät das unten stehende Formular aus.

Diese Informationen werden für den Service von Michell Instrument benötigt.

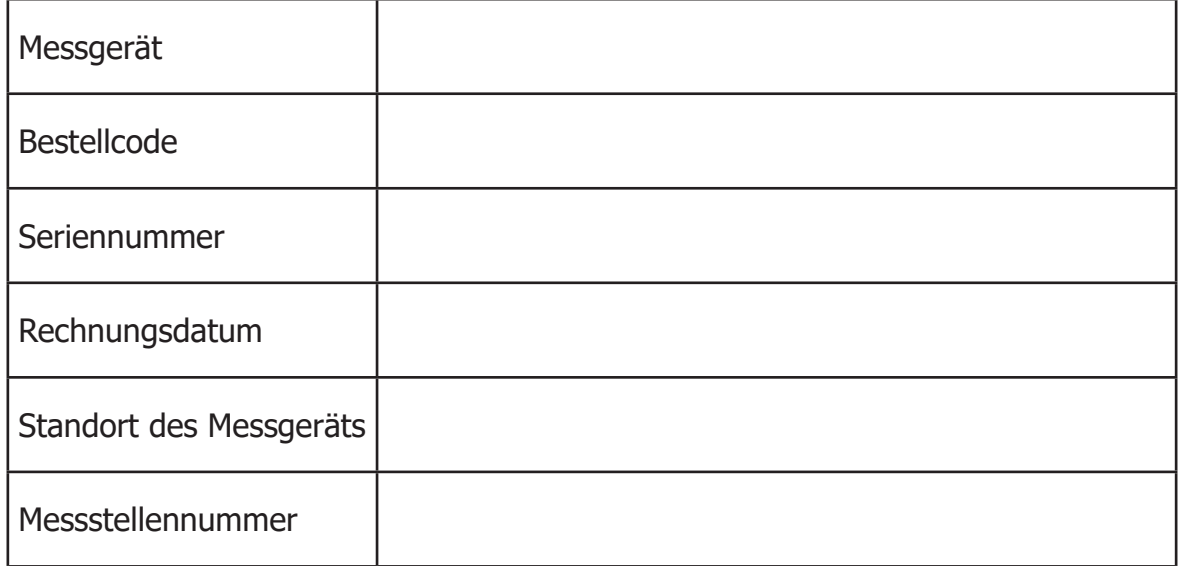

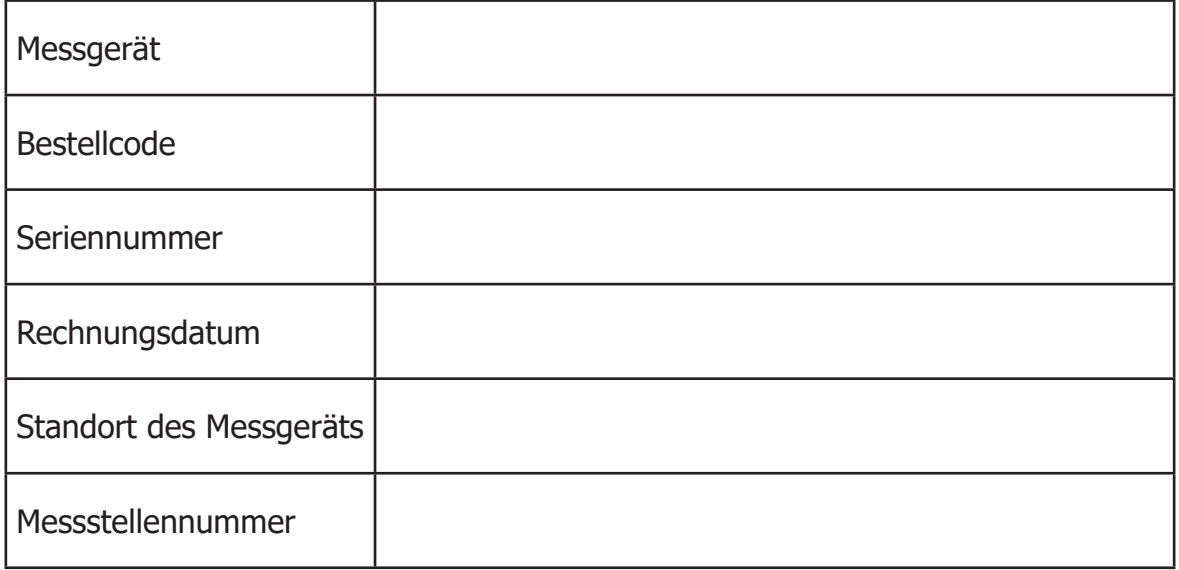

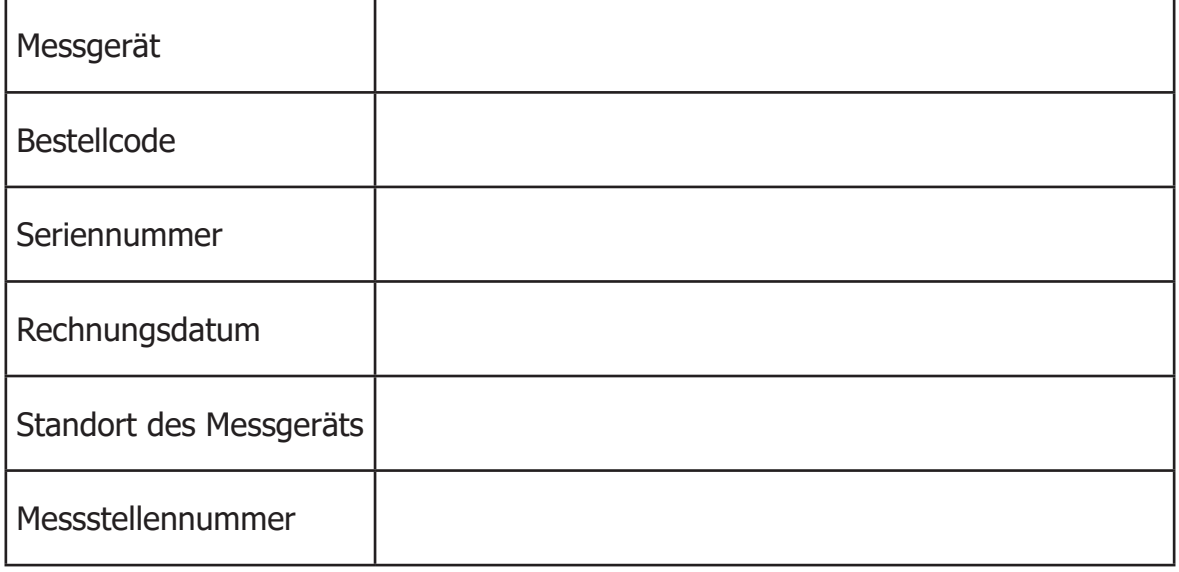

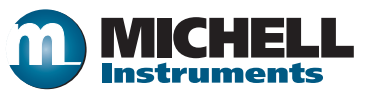

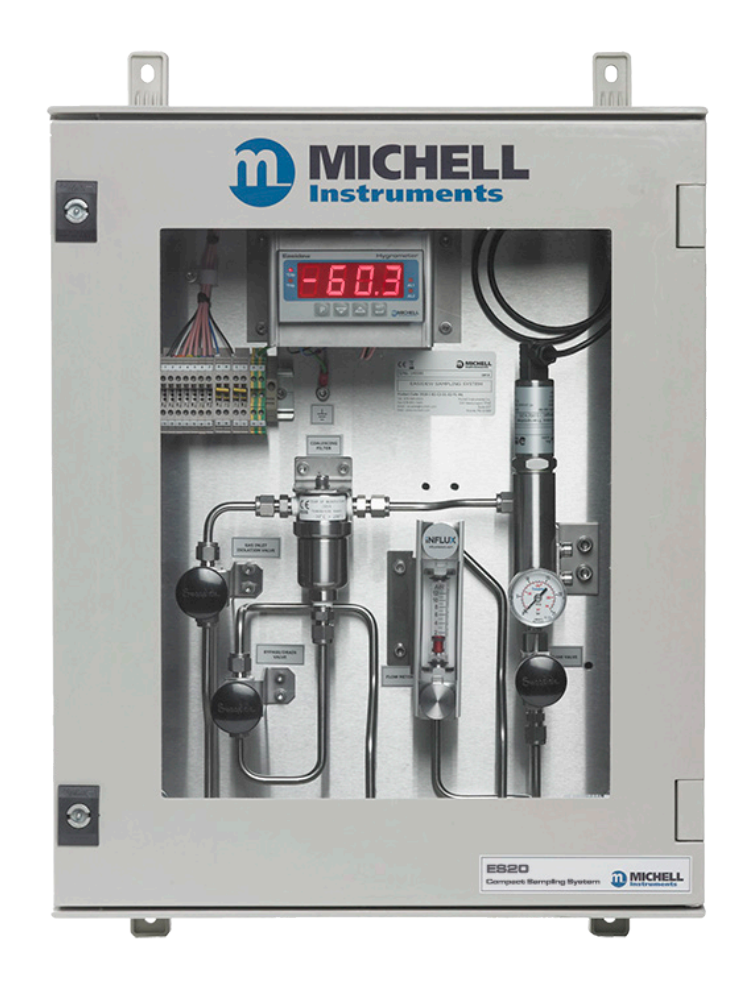

**ES20 Kompaktes Probenahmesystem** 

## Kontaktdaten zu Michell Instruments finden Sie unter www.michell.com

## © 2020 Michell Instruments

Dieses Dokument ist Eigentum der Michell Instruments Ltd und darf keinesfalls ohne die ausdrückliche schriftliche Genehmigung von Michell Instruments Ltd kopiert oder anderweitig reproduziert, auf keinerlei Art und Weise an Dritte weitergegeben oder in EDV-Systemen gespeichert werden.

## **INHALTSANGABE**

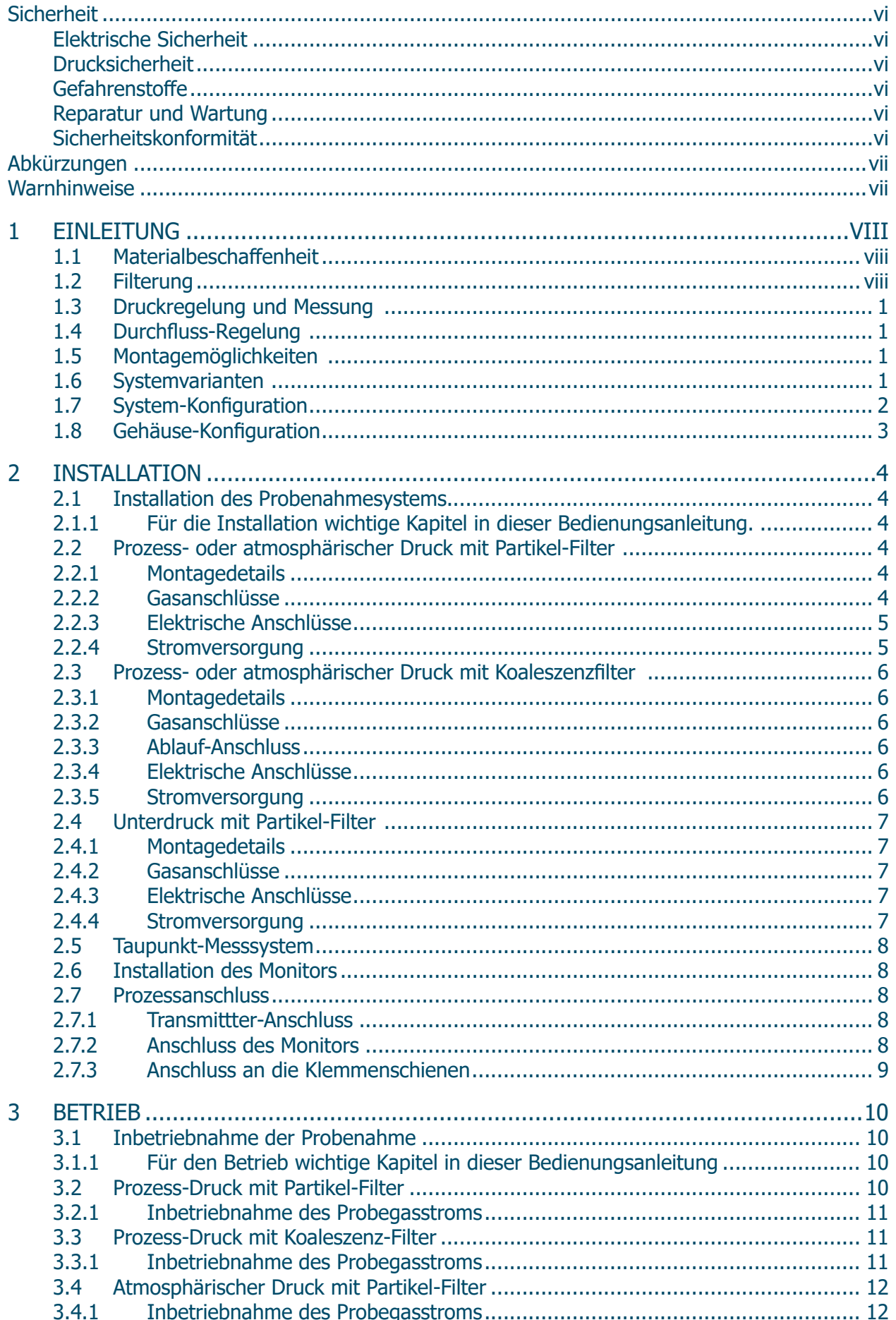

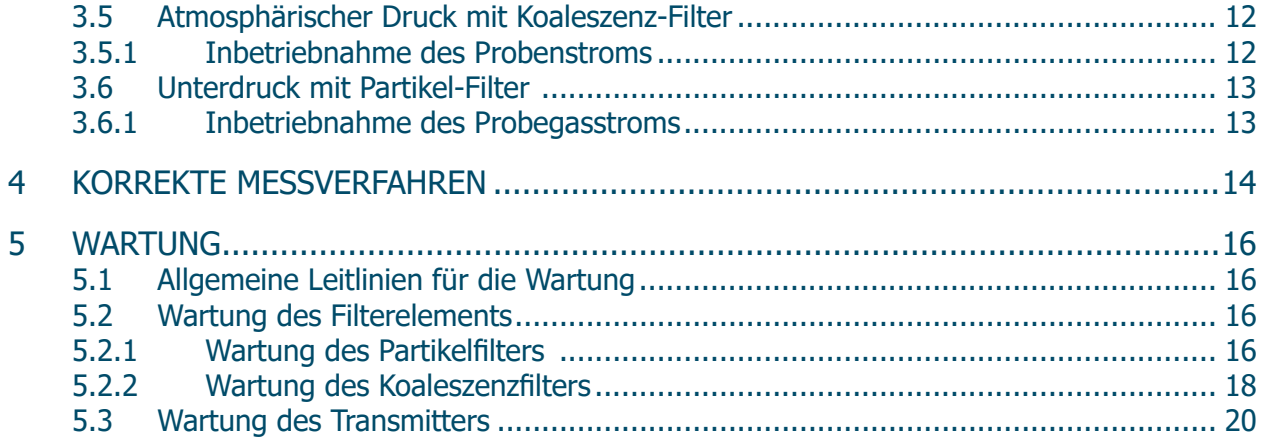

## **ABBILDUNG**

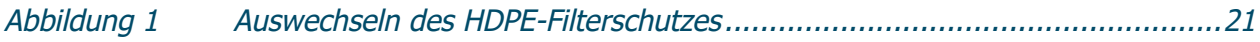

## **ANHANG**

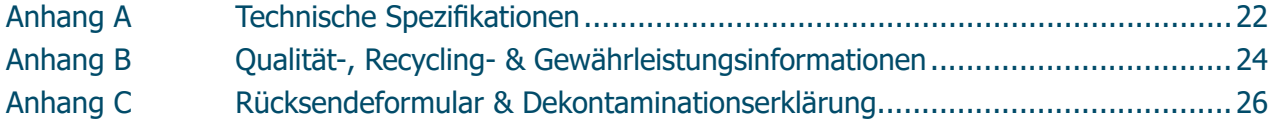

## **Sicherheit**

Der Hersteller garantiert die Betriebssicherheit dieses Geräts nur dann, wenn es genauso, wie im Handbuch beschrieben ist, verwendet wird. Das Gerät darf für keinen anderen Zweck, als den hier angegebenen, eingesetzt werden. Die in den Spezifikationen genannten Höchstwerte sind unbedingt einzuhalten.

Dieses Handbuch enthält Nutzungs- und Sicherheitsanweisungen, die zum sicheren Betrieb und zur Instandhaltung des Geräts eingehalten werden müssen. Die Sicherheitsanweisungen sind entweder Warnungen oder Vorsichtshinweise zum Schutz des Benutzers vor Verletzungen oder zum Schutz der Ausrüstung vor Schäden. Setzen Sie qualifiziertes Personal und entsprechende technische Geräte für alle in diesem Benutzerhandbuch beschriebenen Arbeitsabläufe ein.

## **Elektrische Sicherheit**

Das Gerät ist so konzipiert, dass es mit allen Optionen und vom Hersteller gelieferten Zubehörteilen, völlig sicher genutzt werden kann.

## **Drucksicherheit**

Lassen Sie unter keinen Umständen zu, dass höhere Druckwerte auf das Gerät einwirken als die sicheren Betriebsdruckwerte. Siehe Anhang A, Technische Spezifikationen.

## **Gefahrenstoffe**

Der Einsatz gefährlicher Materialien wurde bei der Herstellung dieses Instruments eingeschränkt. Während des normalen Betriebs ist es für den Benutzer nicht möglich, in Kontakt mit gefährlichen Substanzen zu geraten, die möglicherweise während der Herstellung dieses Instruments verwendet wurden. Allerdings sollte bei der Instandhaltung und der Entsorgung bestimmter Komponenten mit entsprechender Sorgfalt vorgegangen werden.

## **Reparatur und Wartung**

Das Instrument ist ausschließlich durch den Hersteller oder einen zugelassenen Servicehändler zu warten. Kontaktinformationen zu den lokalen Niederlassungen von Michell Instruments finden Sie unter www.michell.com.

## **Sicherheitskonformität**

Dieses Produkt erfüllt die wesentlichen Schutzanforderungen der relevanten EU-Richtlinien. Weitere Einzelheiten zu den angewandten Normen finden Sie in Anhang A, Technische Spezifikationen.

## **Abkürzungen**

Folgende Abkürzungen werden in diesem Handbuch verwendet:

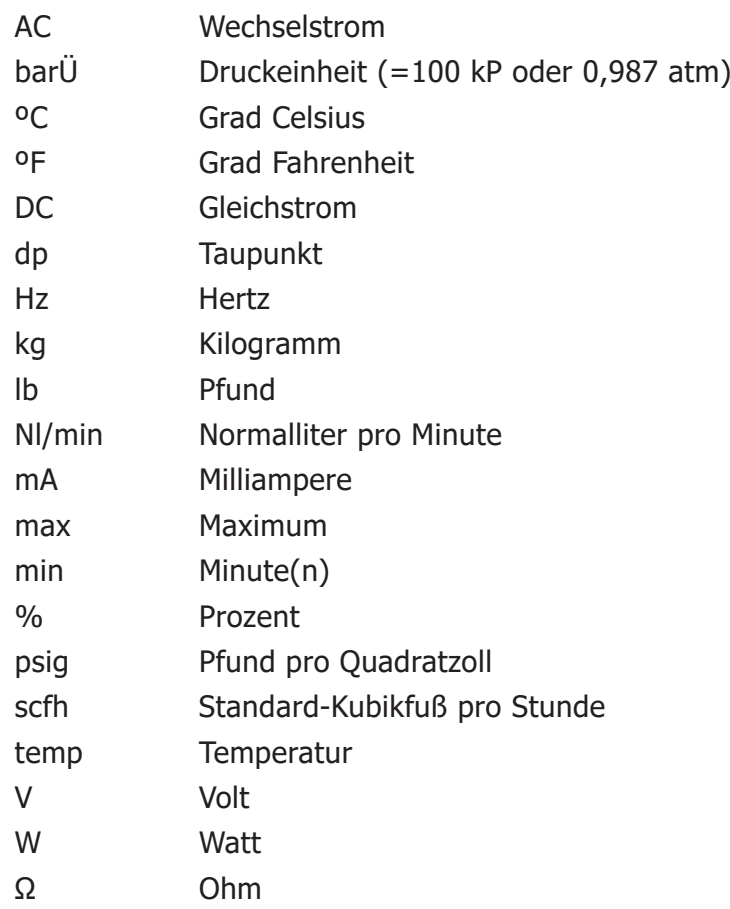

## **Warnhinweise**

Für dieses Messgerät gilt der nachfolgend aufgeführte allgemeine Warnhinweis. Dieser wird an den entsprechenden Stellen im Text wiederholt.

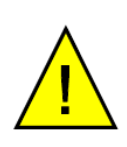

**Dieses Gefahrensymbol wird verwendet, um Bereiche zu kennzeichnen, in denen potenziell gefährliche Arbeitsabläufe durchgeführt werden müssen.**

## **1 EINLEITUNG**

Michell Instruments entwickelt und fertigt eine große Bandbreite an Probenahmesystemen für zahlreiche Prozessanwendungen und Industriezweige, vom kostengünstigen Druckluftmarkt bis hin zur Öl- und Gasverarbeitung.

Das kompakte Probenahmesystem ES20 (CSS) ist ein modular aufgebautes Standardgerät für Anwender, die ein wirtschaftliches System zur einfachen Integration in ihr eigenes Arbeitsumfeld benötigen.

Der modulare Aufbau des Systems kann mit allen zusätzlich benötigten ES20-CSS-Teilen auf einer einzigen Grundplatte komplettiert werden. Wir garantieren eine schnelle Verfügbarkeit durch kurze Lieferzeiten.

Das ES20 CSS Probenahmesystem ist ein schnell lieferbares Standardprodukt, das nur einen kleinen Teil der Gesamtauswahl an allgemein einsetzbaren Probenahmesystemen und solchen für die Prozessanalysator-Technik darstellt.

## **1.1 Materialbeschaffenheit**

Um eine kontinuierliche und verlässliche Taupunkt- oder Feuchtemessung sicherzustellen, ist es wichtig, dass der Taupunkt-Transmitter dem zu überwachenden Gas unter stabilen Bedingungen ausgesetzt wird.

Beim ES20 CSS werden qualitativ hochwertige Materialien verwendet, die gewährleisten, dass das Probegas reibungslos durch das System strömt.

Gasberührte Teile:

- Rohr, Filtergehäuse und Verschraubungen (316 Edelstahl)
- Filterelement (Borosilikatglas-Mikrofasern)
- Transmitter-Probenblock (316 Edelstahl)
- Durchflussmesser (Borosilikatglas) mit Viton®-Dichtungen
- Pumpe (Teflon®)

## **1.2 Filterung**

Enthält das Gas Verunreinigungen, so ist es äußerst wichtig, die Schadstoffe vor dem Erreichen der Sensoreinheit zu entfernen. Deshalb wird das ES20 CSS mit einem Filtergehäuse geliefert, in das eine wiederverwertbare Partikel- oder Koaleszenz-Filterpatrone eingesetzt werden kann.

Filtermethoden:

- Partikelfilter (feste Schadstoffe)
- Koaleszenzfilter mit manuellem Ablass (feste und flüssige Aerosolverunreinigungen)
- HDPE-Schutz (Filter) für Sensor-Einheit (standardmäßig)
- Luft-Filter mit Unterdruck-Pumpe (standardmäßig)

## **1.3 Druckregelung und Messung**

Der Druck hat einen direkten Einfluss auf den Taupunkt. Das ES20 CSS verwendet eine Reihe zusammenstellbarer Optionen zur Messung des Taupunktes bei atmosphärischem Druck oder im System herrschenden Druck.

Komponenten zur Druckregelung:

- Manometer (Doppel-Skala: bar und psi)
- Absperrventil (Typ Nadelventil)
- selbstregulierende Unterdruck-Pumpe

## **1.4 Durchfluss-Regelung**

Die Fließrate des Gases kann einen Einfluss auf die Genauigkeit des Transmitters und das Antwortzeitverhalten des Systems haben. Jedes Probenahmesystem enthält eine Reihe von Komponenten, mit denen die optimale Fließrate zwischen 1 bis 5 Nl/min (2,1 bis 10,6 scfh) eingehalten werden kann.

Durchfluss-Regelung:

- Durchflussmesser (mit Partikel- oder Koaleszenz-Filter)
- Absperrventil (Typ Nadelventil)
- Durchflussmesser mit Nadelventil (nur mit Unterdruck-Pumpe)

## **1.5 Montagemöglichkeiten**

Je nach Anwendung kann das Probenahmesystem in 3 Varianten geliefert werden:

- Montage auf der Grundplatte
- Montage auf der Grundplatte in einem GFK-Gehäuse mit Sichtfenster
- Montage auf der Grundplatte in einem Edelstahl-Gehäuse mit Sichtfenster (316 Edelstahl)

#### **1.6 Systemvarianten**

Das Probenahmesystem ES20 CSS ist in verschiedenen Konfigurationen erhältlich und kann in Verbindung mit vielen Geräten von Michell eingesetzt werden, so z.B.:

- Easidew Transmitter
- Easidew I.S. Transmitter
- Easidew PRO I.S. Transmitter
- Easidew Online Hygrometer
- Cermet II Hygrometer
- Kühl- oder Entlüftungsspirale

## **1.7 System-Konfiguration**

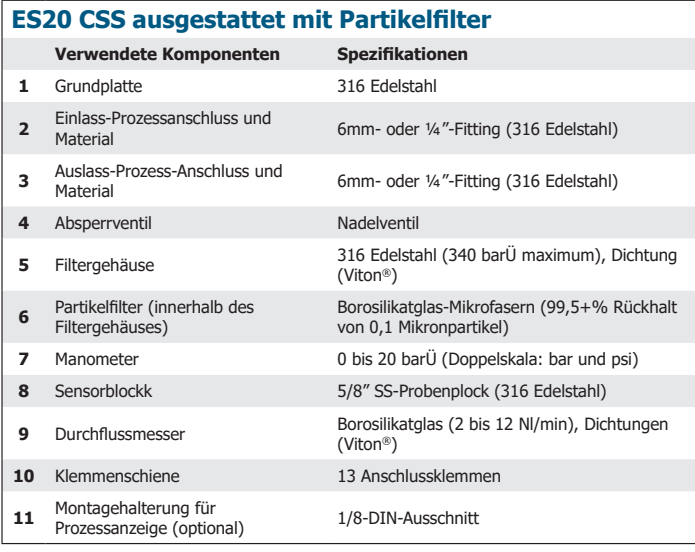

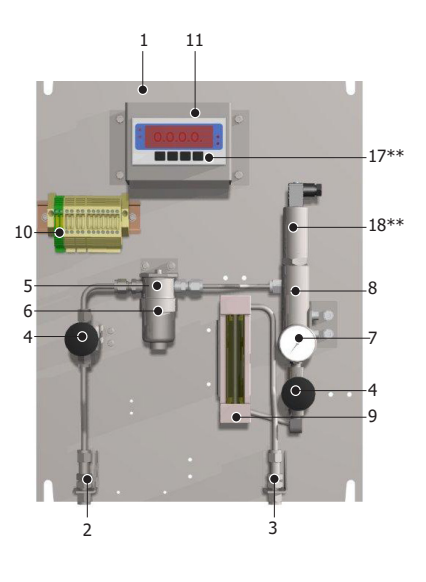

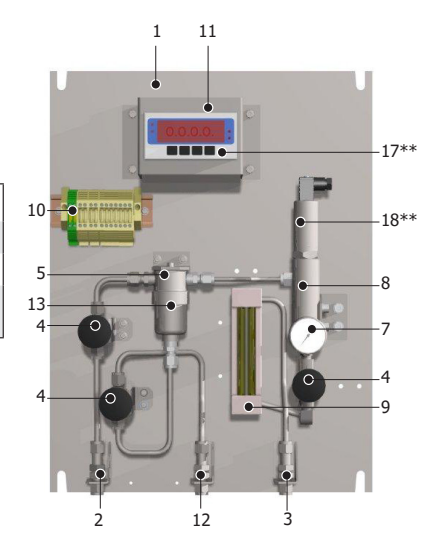

Filtergehäuses) von 0,1 Mikronpartikel und Aerosole **\*zusätzliche zum Partikelfilter wählbare Komponenten**

PARTICULATE<br>FILTER

**Verwendete Komponenten Spezifikationen**

NEEDLE<br>VALVE

 $\overline{\mathbb{X}}$ 

**13** Koaleszenzfilter (innerhalb des

GAS INLET

**ES20 CSS ausgestattet mit Koaleszenzfilter\***

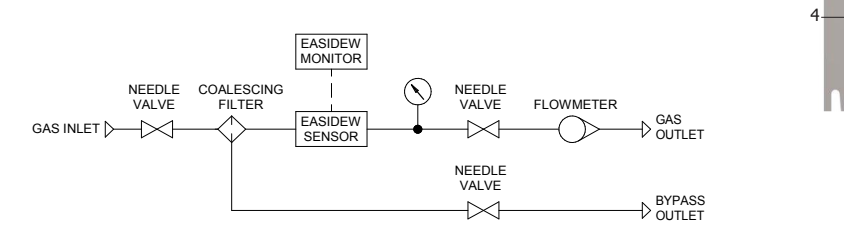

**12** Ablaufanschluss 6mm- oder ¼"-Fitting (316 Edelstahl)

EASIDEW **SENSOR** 

EASIDEW<br>MONITOR

Borosilikatglas-Mikrofasern (99,5+% Rückhalt

FLOWMETER

GAS<br>OUTLET

 $\sim$   $\sim$ 

NEEDLE<br>VALVE

Spezifikationen

PRESSURE<br>GAUGE

 $\bigcirc$ 

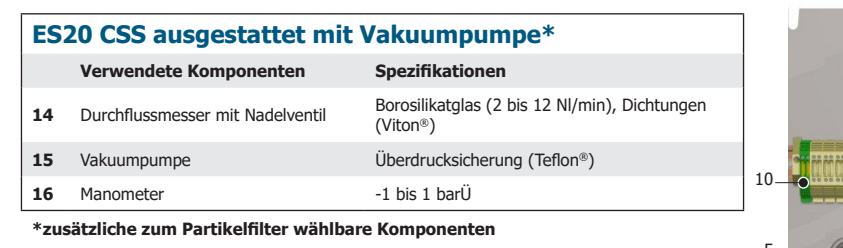

 EASIDEW<br>MONITOR PRESSURE<br>GAUGE NEEDLE PARTICULATE<br>VALVE FILTER  $\bigcirc$ FLOWMETER<br>AND VALVE GAS INLET  $\bowtie$  $\overline{\mathbb{X}}$ EASIDEW VACUUM<br>PUMP GAS<br>OUTLET SENSOR

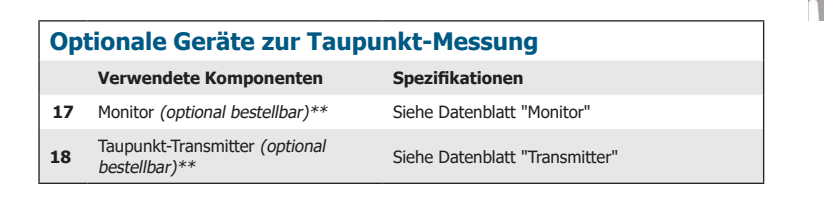

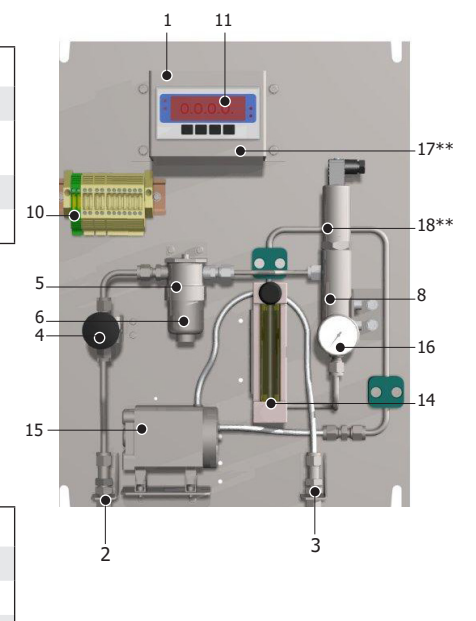

L.

 $\label{eq:2.1} \frac{1}{\sqrt{2}}\left(\frac{1}{\sqrt{2}}\right)^{2} \left(\frac{1}{\sqrt{2}}\right)^{2} \left(\frac{1}{\sqrt{2}}\right)^{2} \left(\frac{1}{\sqrt{2}}\right)^{2} \left(\frac{1}{\sqrt{2}}\right)^{2} \left(\frac{1}{\sqrt{2}}\right)^{2} \left(\frac{1}{\sqrt{2}}\right)^{2} \left(\frac{1}{\sqrt{2}}\right)^{2} \left(\frac{1}{\sqrt{2}}\right)^{2} \left(\frac{1}{\sqrt{2}}\right)^{2} \left(\frac{1}{\sqrt{2}}\right)^{2} \left(\$ 

۰

<u> Linda a</u>

## **1.8 Gehäuse-Konfiguration**

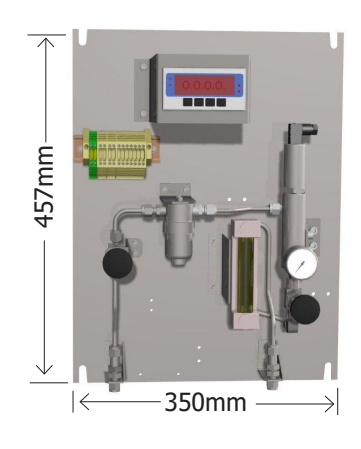

## **Grundplatte**

2mm (D)

## **GFK-Gehäuse**

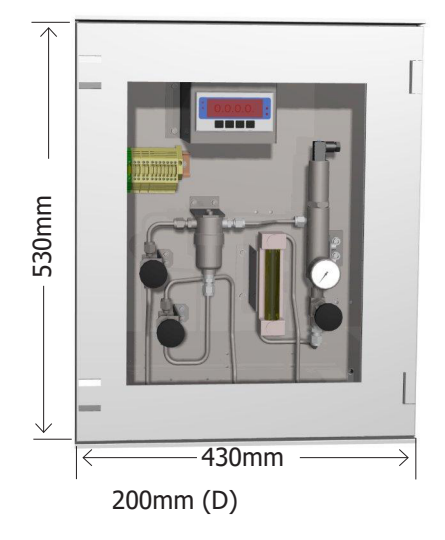

## **Edelstahlgehäuse**

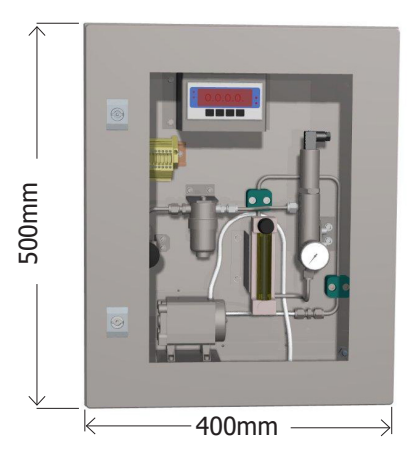

200mm (D)

## **2 INSTALLATION**

## **2.1 Installation des Probenahmesystems**

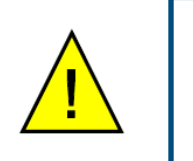

**Es ist unbedingt erforderlich, den Anschluss der elektrischen Leitungen und der Gasleitungen zu diesem Gerät durch fachkundiges Personal ausführen zu lassen.**

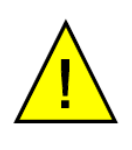

**Relevante Kapitel in dieser Bedienungsanleitung müssen vor Beginn der Messung vollständig durchgelesen werden (s. unten).**

## **2.1.1 Für die Installation wichtige Kapitel in dieser Bedienungsanleitung.**

Bitte überprüfen Sie anhand Ihres Produktcodes, welche Kapitel in diesem Handbuch für Ihr bestelltes Probenahmesystem relevant sind.

**HINWEIS: Vergleichen Sie die 2. (Merkmal B - Filter) und die 4. (Merkmal D - Druck) Stelle des Produktcodes Ihres ES20 CSS-Systems mit der nachfolgenden Tabelle:** 

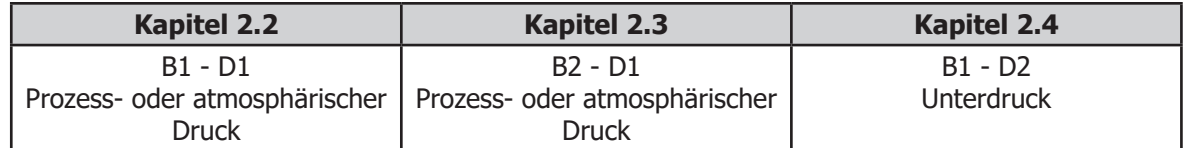

## **2.2 Prozess- oder atmosphärischer Druck mit Partikel-Filter**

**HINWEIS: Alle anderen Optionen der Produktkonfiguration haben keine Auswirkungen auf den in diesem Abschnitt beschriebenen Vorgang.**

## **2.2.1 Montagedetails**

Die Basisplatte oder das Gehäuse des ES20 CSS ist für die Wandmontage ausgelegt. Es sollte in vertikaler Richtung fest an einer Stelle montiert werden, bei der keine starken Vibrationen auftreten und die vor direkter Sonneneinstrahlung geschützt ist.

Die Maßzeichnungen sind in Lektion 1.8 aufgeführt.

#### **2.2.2 Gasanschlüsse**

Der Gasanschluss an das ES20 CSS erfolgt über Swagelok®-Rohrverschraubungen (6 mm oder ¼"), die sich auf der Unterseite der Montageplatte des Gehäuses befinden. Die Anschlüsse sind wie folgt gekennzeichnet:

GAS IN Einlass des Probegases mit einem maximalen Zuführdruck von 20 barÜ (145 psig)

GAS OUT Probegas-Auslass

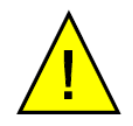

**Es ist darauf zu achten, dass das Absperrventil am Gas-Auslass nicht vollständig geschlossen ist.**

#### **2.2.3 Elektrische Anschlüsse**

Alle elektrischen Anschlüsse sollten an die am Probenahmesystem befindlichen Klemmenschiene angebracht werden.

Bei den GFK- und Edelstahl-Gehäuseausführungen müssen alle Kabel vom und zum Probenahmesystem durch die Kunststoff-M20-Kabelverschraubung auf der Unterseite des Gehäuses geführt werden.

#### **2.2.4 Stromversorgung**

**HINWEIS: Die vom Probenahmesystem benötigte Versorgungsspannung finden Sie auf dem Etikett der Klemmenschiene.**

Weiter mit Kapitel 2.5 - Taupunkt-Messsystem

## **2.3 Prozess- oder atmosphärischer Druck mit Koaleszenzfilter**

**HINWEIS: Alle anderen Optionen der Produktkonfiguration haben keine Auswirkungen auf den in diesem Abschnitt beschriebenen Vorgang.**

#### **2.3.1 Montagedetails**

Die Basisplatte oder das Gehäuse des ES20 CSS ist für die Wandmontage ausgelegt. Es sollte in vertikaler Richtung fest an einer Stelle montiert werden, bei der keine starken Vibrationen auftreten und die vor direkter Sonneneinstrahlung geschützt ist.

Die Maßzeichnungen sind in Lektion 1.8 aufgeführt.

#### **2.3.2 Gasanschlüsse**

Der Gasanschluss an das ES20 CSS erfolgt über Swagelok®-Rohrverschraubungen (6 mm oder ¼"), die sich auf der Unterseite der Montageplatte des Gehäuses befinden.

Die Anschlüsse sind wie folgt gekennzeichnet:

GAS IN Einlass des Probegases mit einem maximalen Zuführdruck von 20 barÜ (145 psig)

GAS OUT Probegas-Auslass

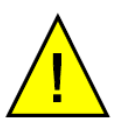

**Es ist darauf zu achten, dass das Absperrventil am Gas-Auslass nicht vollständig geschlossen ist.**

#### **2.3.3 Ablauf-Anschluss**

Die Anschlüsse für den Ablauf des ES20 CSS erfolgen über Swagelok®-Rohrverschraubungen (6mm- oder ¼"), die sich auf der Unterseite der Montageplatte des Gehäuses befinden.

#### **2.3.4 Elektrische Anschlüsse**

Alle elektrischen Anschlüsse sollten an die am Probenahmesystem befindlichen Klemmenschiene angebracht werden.

Bei den GFK- und Edelstahl-Gehäuseausführungen müssen alle Kabel vom und zum Probenahmesystem durch die Kunststoff-M20-Kabelverschraubung auf der Unterseite des Gehäuses geführt werden.

### **2.3.5 Stromversorgung**

**HINWEIS: Die vom Probenahmesystem benötigte Versorgungsspannung finden Sie auf dem Etikett der Klemmenschiene.**

Weiter mit Kapitel 2.5 - Taupunkt-Messsystem

## **2.4 Unterdruck mit Partikel-Filter**

**HINWEIS: Alle anderen Optionen der Produktkonfiguration haben keine Auswirkungen auf den in diesem Abschnitt beschriebenen Vorgang.**

#### **2.4.1 Montagedetails**

Die Basisplatte oder das Gehäuse des ES20 CSS ist für die Wandmontage ausgelegt. Es sollte in vertikaler Richtung fest an einer Stelle montiert werden, bei der keine starken Vibrationen auftreten und die vor direkter Sonneneinstrahlung geschützt ist.

Die Maßzeichnungen sind in Lektion 1.8 aufgeführt.

#### **2.4.2 Gasanschlüsse**

Der Gasanschluss an das ES20 CSS erfolgt über Swagelok®-Rohrverschraubungen (6 mm oder ¼"), die sich auf der Unterseite der Montageplatte des Gehäuses befinden.

Die Anschlüsse sind wie folgt gekennzeichnet:

GAS IN Einlass des Probegases mit einem maximalen Zuführdruck von 1 bara (14,5 psia)

GAS OUT Probegas-Auslass

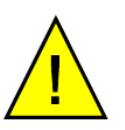

**Es muss darauf geachtet werden, dass das Ablassventil am Gas-Auslass vollständig geöffnet ist.**

#### **2.4.3 Elektrische Anschlüsse**

Alle elektrischen Anschlüsse sollten an die am Probenahmesystem befindlichen Klemmenschiene angebracht werden.

Bei den GFK- und Edelstahl-Gehäuseausführungen müssen alle Kabel vom und zum Probenahmesystem durch die Kunststoff-M20-Kabelverschraubung auf der Unterseite des Gehäuses geführt werden.

#### **2.4.4 Stromversorgung**

**HINWEIS: Die vom Probenahmesystem benötigte Versorgungsspannung finden Sie auf dem Etikett der Klemmenschiene.**

Weiter mit Kapitel 2.5 - Taupunkt-Messsystem

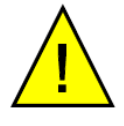

**Die Installation der folgenden Komponenten muss durch qualifiziertes Fachpersonal erfolgen.**

## **2.5 Taupunkt-Messsystem**

Das Taupunkt-Messystem wird NICHT standardmäßig mitgeliefert.

Ein Taupunkt-Messsystem kann über eine lokale Vertretung oder direkt bei Michell Instruments (Näheres unter www.michell.com) bezogen werden.

**HINWEIS: Zur Installation des Taupunkt-Messgeräts beachten Sie die relevanten Kapitel der mitgelieferten Bedienungsanleitung von Michell Instruments.** 

## **2.6 Installation des Monitors**

Der Monitor wird NICHT standardmäßig mitgeliefert.

Die Bedienanzeige kann über eine lokale Vertretung oder direkt bei Michell Instruments (Näheres unter www.michell.com ) bezogen werden.

**HINWEIS: Zur Installation des Monitors beachten Sie die relevanten Kapitel der mitgelieferten Bedienungsanleitung von Michell Instruments.** 

## **2.7 Prozessanschluss**

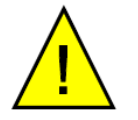

**Die Installation der folgenden Komponenten muss durch qualifiziertes Fachpersonal erfolgen.**

#### **2.7.1 Transmittter-Anschluss**

Das Transmitter-Kabel wird NICHT standardmäßig mitgeliefert.

Ein Kabel kann über eine lokale Vertretung oder direkt bei Michell Instruments (Näheres unter www.michell.com ) bezogen werden.

**HINWEIS: Zur Installation des Transmitters beachten Sie die relevanten Kapitel der mitgelieferten Bedienungsanleitung von Michell Instruments, z.B. Easidew Online.**

#### **2.7.2 Anschluss des Monitors**

**HINWEIS: Zur Installation des Transmitters beachten Sie die relevanten Kapitel der mitgelieferten Bedienungsanleitung von Michell Instruments, z.B. Easidew Online- oder Easidew-Monitor.**

## **2.7.3 Anschluss an die Klemmenschienen**

Das Transmitterkabel kann direkt an die Klemmenschienen angeschlossen werden; diese sind entsprechend markiert.

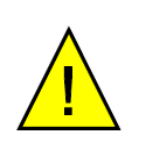

**Der Transmitter benötigt eine Versorgungsspannung von 12 bis 28 V. Stellen Sie sicher, dass die korrekte Spannung eingespeist wird, ansonsten kann der Transmitter beschädigt werden..**

## **3 BETRIEB**

## **3.1 Inbetriebnahme der Probenahme**

Das ES20 CSS ist für den Dauerbetrieb ausgelegt.

Sofort nach Einschalten der Spannung beginnen die elektronischen Komponenten, einschließlich des Taupunkt-Transmitters, zu arbeiten. Die Messwerte können als Ausgangssignale auf der Bedienanzeige dargestellt oder über andere an der Klemmenschiene angeschlossenen Empfangsgeräte angezeigt werden.

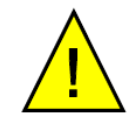

**Es ist unbedingt erforderlich, den Anschluss der elektrischen Leitungen und der Gasleitungen zu diesem Gerät durch fachkundiges Personal ausführen zu lassen.**

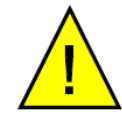

**Die relevanten Kapitel in dieser Bedienungsanleitung müssen vor Beginn der Messung vollständig durchgelesen werden (s. unten).**

## **3.1.1 Für den Betrieb wichtige Kapitel in dieser Bedienungsanleitung**

Bitte überprüfen Sie anhand Ihres Produktcodes, welche Kapitel in diesem Handbuch für Ihr bestelltes Probenahmesystem relevant sind.

**HINWEIS: Vergleichen Sie die 2. (Merkmal B - Filter) und die 4. (Merkmal D - Druck) Stelle des Produktcodes Ihres ES20 CSS-Systems mit der nachfolgenden Tabelle:** 

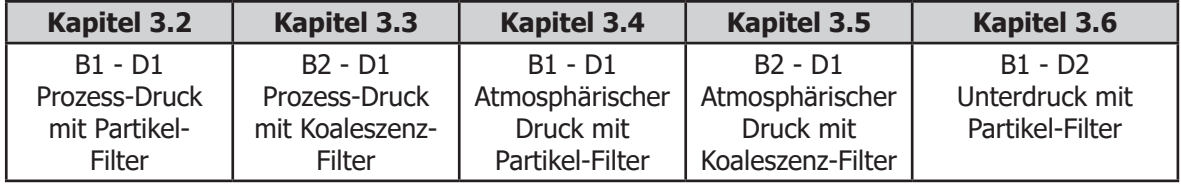

## **3.2 Prozess-Druck mit Partikel-Filter**

**HINWEIS: Alle anderen Optionen der Produktkonfiguration haben keine Auswirkungen auf den in diesem Abschnitt beschriebenen Vorgang.**

#### **3.2.1 Inbetriebnahme des Probegasstroms**

Vorgehensweise:

- 1. Stellen Sie sicher, dass das Absperrventil am Auslass vollständig GESCHLOSSEN ist.
- 2. Öffnen Sie das Absperrventil am Einlass langsam und achten Sie dabei darauf, dass der am Manometer angezeigte Druck nicht den maximalen Betriebsdruck von 20 barÜ (290 psig) überschreitet. Falls möglich, sollte das Absperrventil völlig OFFEN sein.
- 3. Stellen Sie das Absperrventil am Auslass nun so ein, dass das Probegas mit einer auf dem Durchflussmesser angezeigten Fließrate von ca. 5 Nl/ min (10,6 scfh) strömt.
- 4. Lassen Sie das Probegas so lange zum Spülen durch das System strömen, wie im Abschnitt "Korrekte Messverfahren" angegeben (Stabilisierungszeiten).

## **3.3 Prozess-Druck mit Koaleszenz-Filter**

**HINWEIS: Alle anderen Optionen der Produktkonfiguration haben keine Auswirkungen auf den in diesem Abschnitt beschriebenen Vorgang.**

#### **3.3.1 Inbetriebnahme des Probegasstroms**

Vorgehensweise:

- 1. Stellen Sie sicher, dass die Absperrventile am Auslass und am Ablauf vollständig GESCHLOSSEN sind.
- 2. Öffnen Sie das Absperrventil am Einlass langsam und achten Sie dabei darauf, dass der am Manometer angezeigte Druck nicht den maximalen Betriebsdruck von 20 barÜ (290 psig) überschreitet. Falls möglich, sollte das Absperrventil völlig OFFEN sein.
- 3. Stellen Sie das Absperrventil am Auslass nun so ein, dass das Probegas mit einer auf dem Durchflussmesser angezeigten Fließrate von ca. 5 Nl/ min (10,6 scfh) strömt.
- 4. Falls erforderlich, lassen Sie über das Absperrventil am Ablauf die überschüssige Flüssigkeitsmenge aus dem Filtergehäuse ab.

#### **HINWEIS: Falls gewünscht, kann das Absperrventil am Ablauf geringfügig OFFEN bleiben. Um normale Betriebsbedingungen zu erzielen, kann es nun notwendig sein, die Absperrventile am Einund Auslass nachzustellen.**

5. Lassen Sie das Probegas so lange zum Spülen durch das System strömen, wie im Abschnitt "Korrekte Messverfahren" angegeben (Stabilisierungszeiten).

## **3.4 Atmosphärischer Druck mit Partikel-Filter**

**HINWEIS: Alle anderen Optionen der Produktkonfiguration haben keine Auswirkungen auf den in diesem Abschnitt beschriebenen Vorgang.**

#### **3.4.1 Inbetriebnahme des Probegasstroms**

Vorgehensweise:

- 1. Stellen Sie sicher, dass das Absperrventil am Auslass vollständig OFFEN ist.
- 2. Öffnen Sie das Absperrventil am Einlass soweit, bis das Probegas mit einer auf dem Durchflussmesser angezeigten Fließrate von ca. 5 Nl/min (10,6 scfh) strömt.
- 3. Lassen Sie das Probegas so lange zum Spülen durch das System strömen, wie im Abschnitt "Korrekte Messverfahren" angegeben (Stabilisierungszeiten).

## **3.5 Atmosphärischer Druck mit Koaleszenz-Filter**

**HINWEIS: Alle anderen Optionen der Produktkonfiguration haben keine Auswirkungen auf den in diesem Abschnitt beschriebenen Vorgang.**

#### **3.5.1 Inbetriebnahme des Probenstroms**

Vorgehensweise:

- 1. Stellen Sie sicher, dass das Absperrventil am Auslass vollständig OFFEN und am Ablauf vollständig GESCHLOSSEN ist.
- 2. Öffnen Sie das Absperrventil am Einlass soweit, bis das Probegas mit einer auf dem Durchflussmesser angezeigten Fließrate von ca. 5 Nl/min (10,6 scfh) strömt
- 3. Falls erforderlich, lassen Sie über das Absperrventil am Ablauf die überschüssige Flüssigkeitsmenge aus dem Filtergehäuse ab.

**HINWEIS: Nach der Einstellung des Ablauf-Absperrventils, kann es nun notwendig sein, das Absperrventil am Einlass nachzustellen, um normale Betriebsbedingungen zu erzielen.** 

4. LassenSiedasProbegassolangezumSpülendurchdasSystemströmen,wieim Abschnitt "Korrekte Messverfahren" angegeben (Stabilisierungszeiten).

## **3.6 Unterdruck mit Partikel-Filter**

**HINWEIS: Alle anderen Optionen der Produktkonfiguration haben keine Auswirkungen auf den in diesem Abschnitt beschriebenen Vorgang.**

#### **3.6.1 Inbetriebnahme des Probegasstroms**

- 1. Stellen Sie sicher, dass das Stellventil, dass sich oberhalb des Durchflussmessers befindet, durch Drehen nach links vollständig OFFEN ist. (Dieses Ventil ist nur zum Einstellen der Fließrate ausgelegt und nicht als Absperrventil vorgesehen).
- 1. Öffnen Sie das Absperrventil am Einlass soweit, bis der vom Manometer angezeigte Druck zwischen -0.33 barÜ (-4.7 psig) und 0 barÜ (0 psig) beträgt. Falls möglich, sollte das Absperrventil völlig OFFEN sein.

#### **HINWEIS: Vergewissern Sie sich, dass der vom Manometer angezeigte Druck ein Unterdruck ist und der Durchflussmesser nicht arbeitet. Falls dies nicht der Fall sein sollte, schalten Sie NICHT die Pumpe ein.**

- 2. Schließen Sie das Stellventil, das sich oberhalb des Durchflussmessers befindet, durch Drehen nach rechts halb ZU. Schalten Sie die Pumpe ein, damit das Probegas nun durch das System strömen kann.
- 3. Stellen Sie nun an dem Stellventil oberhalb des Durchflussmessers für das Probegas eine Fließrate von ca. 5 Nl/min (10,6 scfh) ein.
- 4. Lassen Sie das Probegas so lange zum Spülen durch das System strömen, wie im Abschnitt "Korrekte Messverfahren" angegeben (Stabilisierungszeiten).

## **4 KORREKTE MESSVERFAHREN**

Dieser Abschnitt ist zur allgemeinen Information, da das ES20 als vollständiges System oder als Ergänzung bestellt werden kann.

Der ES20 CSS ist für den Betrieb in einem strömenden Gasfluss ausgelegt und geeignet, den Feuchtegehalt einer breiten Palette von Gasen zu messen. Wenn das Gas (in Verbindung mit Wasserdampf) nicht korrodierend auf Keramik oder unedle Metalle wirkt, ist es im Allgemeinen für die Messung durch das ES20 CSS geeignet.

Das System ist für einen Probegasfluss von 1-5 Nl/min ausgelegt (Probenblock). Idealerweise sollte eine Fließrate zwischen 4 und 6 Nl/min eingestellt werden. Die Regulierung des Flusses erfolgt im ES20 CSS. Verwenden Sie immer qualitativ hochwertige Ventiltriebe, Kupplungsverbindungen und Rohrleitungen.

Das System arbeitet erfolgreich bei Fließraten innerhalb seines Betriebsbereichs. Es ist wichtig sicherzustellen, dass die Fließrate durch den Probenblock hoch genug ist, damit keine längeren Zeitverzögerungen bei der Messung von Feuchtigkeitsänderungen in der Probequelle entstehen.

Vermeiden Sie Druckdifferenzen im System durch übermäßige Durchfluss-Einengungen am Gasauslass des Probenblocks. Bei Anwendungen mit sehr hohen Fließraten des Probegases ist die Einrichtung eines Bypasses der Durchflussdrosselung hinter dem Transmitter vorzuziehen.

#### **Fließraten**

Theoretisch hat die Fließrate keinen direkten Einfluss auf den gemessenen Feuchtegehalt; in der Praxis jedoch kann sie unerwartete Effekte auf das Antwortverhalten und die Genauigkeit haben. Die optimale Fließrate hängt von der Messtechnologie ab und kann manuell im Gerät bzw. im Sensor herausgefunden werden.

Eine unzureichende Fließrate kann zu folgenden Problemen führen:

- Merkliche Adsorptions- und Desorptions-Effekte in dem durch das Probenahmesystem strömenden Gases.
- In einem komplexen Probenahmesystem kann sich feuchtes Gas ungestört in Nischen befinden, das sich dann allmählich mit dem Gasstrom vermischt.
- Erhöht die Möglichkeit einer Verunreinigung durch Rückdiffusion: Ist die umgebende Luft feuchter als das Probengas, kann sie durch die Auslassöffnung sozusagen von hinten in das System strömen. Ein längerer Auslassweg (auch Kabelschwanz genannt) kann dieses Problem verringern.
- Verlängert die Antwortzeit des Sensors auf Änderungen des Feuchtegehalts.

Eine zu hohe Fließrate kann zu folgenden Problemen führen:

- Verursacht Gegendruck und damit längere Reaktionszeiten sowie mögliche Veränderungen beim erwarteten Taupunkt.
- Führt zu einer Verminderung des Heizvermögens des Sensorfühlers während der Initialisierungsperiode. Dies zeigt sich am deutlichsten bei Gasen mit hoher Wärmeleitfähigkeit wie Wasserstoff und Helium.

#### **Stabilisierungszeiten**

Stellen Sie sicher, dass das System ausreichend Zeit zur Stabilisierung hat, bevor ein Messwert abgelesen wird. Typischerweise sollte das System 24 Stunden Zeit für die Stabilisierung haben. Für Messungen unterhalb des Taupunkts von -60 °C sollte man dem System aufgrund des sehr niedrigen Feuchtegehalts 5 Tage Zeit lassen, damit es das komplette Gleichgewicht mit der Probe erreicht.

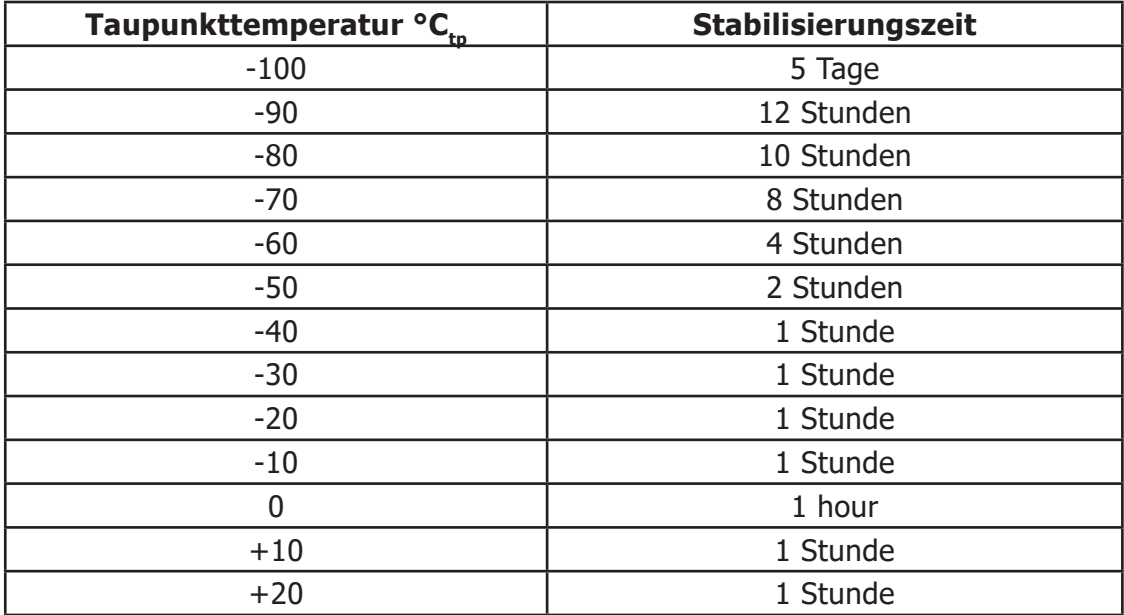

## **5 WARTUNG**

## **5.1 Allgemeine Leitlinien für die Wartung**

Die routinemäßige Wartung des Probenahmesystems bezieht sich auf den Austausch des Filterelements und die regelmäßige Neukalibrierung des Taupunkt-Transmitters.

## **5.2 Wartung des Filterelements**

Die Zusammensetzung des Gases bestimmt die Häufigkeit, mit der das Filterelement gewechselt werden muss, d.h. flüssige Verunreinigungen, Verunreinigungen durch Partikel, korrosive Elemente usw.

Ein Einweg-Filterelement filtert mit ursprünglicher Effizienz, solange es in Betrieb bleibt. Die Lebensdauer des Elements wird von einem Anstieg des Fließwiderstands bestimmt, der durch im Element eingeschlossene Feststoffe verursacht wird. Das Element sollte ersetzt werden, wenn der Durchfluss unter ein annehmbares Maß fällt oder der Druckabfall zu hoch wird. Auf jeden Fall sollte das Element ausgetauscht werden, bevor der Druckabfall 0,7 barÜ (10,2 psig) erreicht. Das Einweg-Filterelement kann nicht gereinigt werden, da die Feststoffe im Inneren des Elements eingeschlossen werden – nicht an seiner Oberfläche.

## **5.2.1 Wartung des Partikelfilters**

Gehen Sie zum Austausch des Partikelfilterelements (Michell-Zubehör SSF-PF-10PK (10er-Pack)), wie folgt vor:

1. Schalten Sie die Pumpe – wenn vorhanden – aus und sperren Sie alle Gaszuleitungen zum Probenahmesystem ab.

**HINWEIS: Tragen Sie zur Handhabung des Filtergehäuses Schutzhandschuhe.**

2.

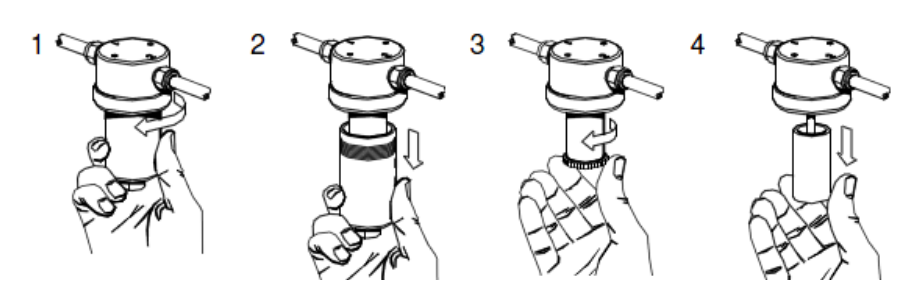

Entfernen Sie die Filtertasse (1,2), die Halterung des Filterelements (3) und das Filterelement (4).

**HINWEIS: Zum Lösen der Filtertasse ist eventuell ein Schraubenschlüssel notwendig.**

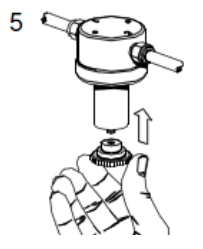

Einweg- und gesinterte PTFE-Filterelemente sind durch Verpressen gegen eine flache Oberfläche (5) abgedichtet worden. Dichtungen zwischen Filterelement und Gehäusekomponenten sind nicht erforderlich. Das Element wird mithilfe von Führungen an jedem Ende, die zum Innendurchmesser des Rohrs passen, korrekt positioniert.

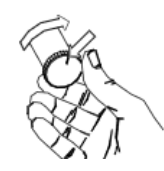

Das Filterrohr wird sicher abgedichtet, indem die Halterung des Filterelements nach dem ersten Kontakt mit dem Filterelement eine 1/4 bis eine Umdrehung gedreht wird. Die genaue Menge hängt vom Gehäusetyp und der Größe des Elements ab. Eine Markierung am Ende der Halterung wird zur Orientierung verwendet.

3. Achten Sie darauf, dass die entsprechenden Gewinde und Dichtflächen sauber und frei von Schäden sind, bevor Sie die Gehäuseglocke ersetzen. Es wird empfohlen, die Gewinde und Dichtflächen vor dem Zusammenbauen mit einer kleinen Menge Silikonfett zu schmieren.

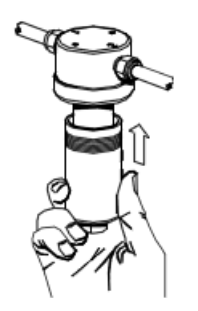

- 4. Schließen Sie das Rohr mit seinen Verschraubungen wieder an die Original-Konfiguration an.
- 5. Um den Normalbetrieb des Systems wiederaufzunehmen, öffnen Sie die Gaszufuhr zum Probenahmesystem wie im entsprechenden Abschnitt zur Inbetriebnahme (Kapitel 3) beschrieben.

### **5.2.2 Wartung des Koaleszenzfilters**

Gehen Sie zum Austausch des Koaleszenzfilterelements (Michell-Zubehör SSF-CF-10PK (10er-Pack)), wie folgt vor:

1. Sperren Sie sämtliche Gaszuleitungen zum Probenahmesystem ab.

### **HINWEIS: Tragen Sie zur Handhabung des Filtergehäuses Schutzhandschuhe.**

2. Schrauben Sie die Kupplungen (1 und 2) ab (siehe Bild unten).

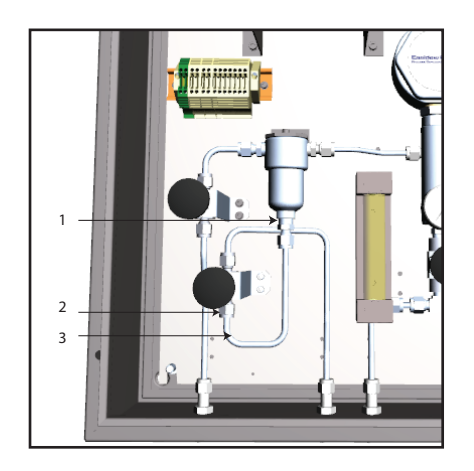

3. Lösen Sie das Rohr mit seiner Verschraubung (3)

4.

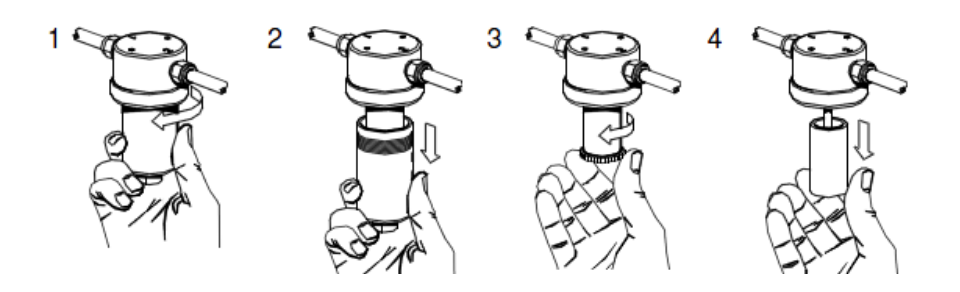

Entfernen Sie die Filtertasse (1,2), die Halterung des Filterelements (3) und das Filterelement (4).

**HINWEIS: Zum Lösen der Filtertasse ist eventuell ein Schraubenschlüssel notwendig.**

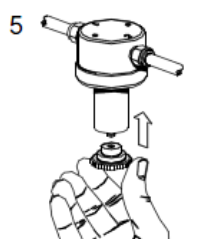

Einweg- und gesinterte PTFE-Filterelemente sind durch Verpressen gegen eine flache Oberfläche (5) abgedichtet worden. Dichtungen zwischen Filterelement und Gehäusekomponenten sind nicht erforderlich. Das Element wird mithilfe von Führungen an jedem Ende, die zum Innendurchmesser des Rohrs passen, korrekt positioniert.

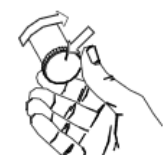

Das Filterrohr wird sicher abgedichtet, indem die Halterung des Filterelements nach dem ersten Kontakt mit dem Filterelement eine 1/4 bis eine Umdrehung gedreht wird Die genaue Menge hängt vom Gehäusetyp und der Größe des Elements ab. Eine Markierung am Ende der Halterung wird zur Orientierung verwendet.

5. Achten Sie darauf, dass die entsprechenden Gewinde und Dichtflächen sauber und frei von Schäden sind, bevor Sie die Gehäuseglocke ersetzen. Es wird empfohlen, die Gewinde und Dichtflächen vor dem Zusammenbauen mit einer kleinen Menge Silikonfett zu schmieren.

6.

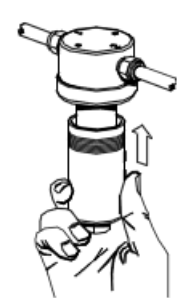

Schließen Sie das Rohr mit seinen Verschraubungen wieder an die Original-Konfiguration an.

7. Um den Normalbetrieb des Systems wiederaufzunehmen, öffnen Sie die Gaszufuhr zum Probenahmesystem wie im entsprechenden Abschnitt zur Inbetriebnahme (Kapitel 3) beschrieben.

## **5.3 Wartung des Transmitters**

## **Kalibrierung**

Die routinemäßige Wartung des Easidew Transmitters beschränkt sich auf die regelmäßige Neukalibrierung, indem der Easidew mit Probegasen mit einem bekannten Feuchtegehalt in Kontakt gebracht wird, um sicherzustellen, dass die angegebene Genauigkeit des Easidew weiterhin gewährleistet ist. Michell Instruments bietet einen auf die Standards des britischen National Physical Laboratory (NPL) und des amerikanischen National Institute of Standards and Technology (NIST) rückführbaren Kalibrierungsservice an.

Michell Instruments bietet verschiedene Arten der Neukalibrierung und des Sensoraustauschs, um so besonderen Anforderungen zu entsprechen. Wenden Sie sich an einen Vertreter von Michell Instruments, der Ihnen genauere Angaben geben kann (Kontaktinformationen unter www.michell.com).

#### **Austausch des Transmitters**

Die Zusammensetzung des Gases bestimmt die Häufigkeit, mit der der Transmitter gewechselt werden muss, d.h. flüssige Verunreinigungen, Verunreinigungen durch Partikel, korrosive Elemente, usw.

Es wird empfohlen, dass der Transmitter jährlich gewechselt wird, um die Genauigkeit des Systems aufrechtzuerhalten.

Michell Instruments kann einen Ersatz-Transmitter liefern. Bevor eine Neukalibrierung notwendigist, kanneinErsatz-Transmitter beiMichellInstruments oder einemautorisierten Händler bestellt werden. Sobald Sie den Transmitter und das Kalibrierzertifikat erhalten haben, kann dieser montiert und der Original-Transmitter an Michell Instruments gesandt werden.

#### **Gehen Sie zum Austauschen des Transmitters folgendermaßen vor:**

- 1. Sperren Sie die Probegas-Zufuhr zum Probenahmesystem ab und schalten Sie alle elektrischen Versorgungen ab.
- 2. Trennen Sie die Kabel vom Transmitter und die Probenleitungen vom Probenblock ab. Entfernen Sie den Transmitter und den Probenblock aus dem Probenahmesystem.
- 3. Befestigen Sie einen neuen/neu kalibrierten Transmitter und achten Sie darauf, dass sich die Unterlegscheibe zwischen Transmitter und Probenblock befindet.
- 4. Schließen Sie das Sensorkabel wieder an und setzen Sie den normalen Betrieb durch Öffnen der Gaszuführung zum Probenahmesystem fort, so wie es in der zutreffenden Inbetriebnahme-Prozedur beschrieben ist (Kapitel 3).

#### **Auswechseln des Sensor-Filterelements**

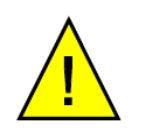

**Tragen Sie beim Hantieren am Sensor-Filterelement Arbeitshandschuhe**

Der Sensor ist standardmäßig mit einem weißen HDPE-Filter oder auf Bestellung auch mit einem Edelstahl-Filter ausgestattet. Beide Filterelemente werden in gleicher Weise ausgewechselt.

#### **HDPE-Filter**

Der HDPE-Filter schützt den Taupunkt-Sensor mit einer Porengröße von nur <10μm. Eine Verunreinigung zeigt das Filterelement durch Verfärbung der Oberfläche an. Wecheseln Sie den Filter, wenn die Oberfläche eine Verfärbung ausweist. Dabei sollte das Filterelement vorsichtig nur an seinem Unterteil angefasst werden. Ersatzfilter (EA2- HDPE, 10er-Pack) sind bei der lokalen Vertretung oder Michell Instruments erhältlich (www.michell.com).

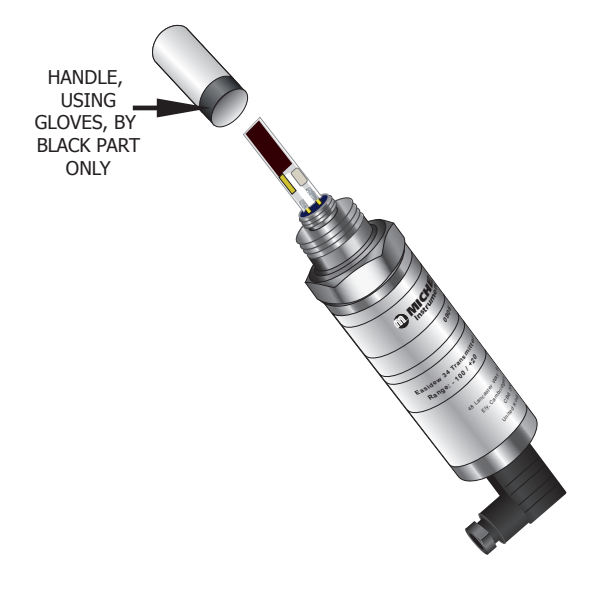

Figure 1 Auswechseln des HDPE-Filterschutzes

#### **Edelstahl-Filter**

Der Edelstahl-Filter bietet dem Taupunkt-Sensor einen Schutz mit Porenweiten <80μm. Das Element zeigt eine Verunreinigung durch Verfärbung der Oberfläche an, was zum Auswechseln des Filters führen sollte.

Dabei sollte das Filterelement vorsichtig nur am seinem Unterteil angefasst werden. Ein Ersatzfilter (SSG) ist bei der lokalen Vertretung oder Michell Instruments erhältlich (www.michell.com).

## **Dichtungsscheibe**

Ist die eingesetzte Dichtungsscheibe beschädigt oder verloren gegangen, kann ein Satz von 5 Ersatzdichtungen unter der Teilenummer BS-58-PK5 bei der lokalen Vertretung oder Michell Instruments bestellt werden.

## Anhang A

# Technische Spezifikationen

## **Anhang A Technische Spezifikationen**

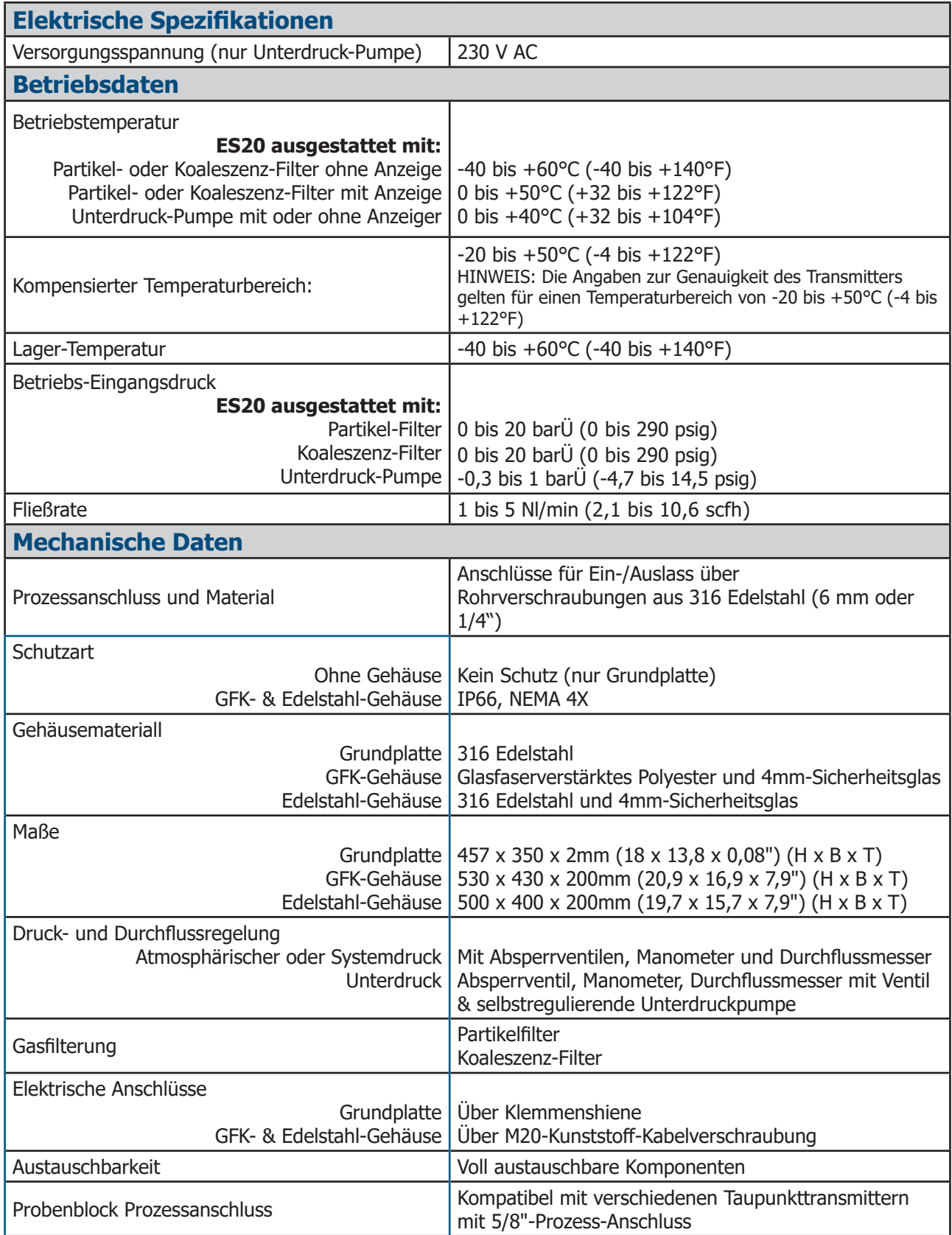

Kompatible Taupunkttransmitter (nur mit 5/8"-Prozessanschluss):

- Easidew Transmitter
- Easidew I.S. Transmitter
- Easidew PRO I.S. Transmitter

# Anhang B

# Qualitäts-, Recycling- & Gewährleistungs-Informationen

## **Anhang B Qualität-, Recycling- & Gewährleistungsinformationen**

Michell Instruments ist bestrebt, alle relevanten Gesetze und Richtlinien einzuhalten. Vollständige Informationen finden Sie auf unserer Webseite unter:

#### **www.michell.com/compliance**

Diese Seite enthält Informationen zu den folgenden Richtlinien:

- Vorschrift zur Erschwerung von Steuerumgehungen
- ATEX-Richtlinie
- Kalibriereinrichtungen
- Mineralien aus Konfliktgebieten
- FCC-Erklärung
- Fertigungsqualität
- Erklärung zu moderner Sklaverei
- Druckgeräterichtlinie
- **REACH**
- RoHS3
- WEEE2
- Grundsätzliches zum Recycling
- Gewährleistung und Rücksendung

Diese Informationen sind auch im PDF-Format verfügbar.

# Anhang C

# Rücksendeformular & Dekontaminationserklärung

## **Anhang C Rücksendeformular & Dekontaminationserklärung**

#### **Decontamination Certificate**

**IMPORTANT NOTE: Please complete this form prior to this instrument, or any components, leaving your site and being returned to us, or, where applicable, prior to any work being carried out by a Michell engineer at your site.**

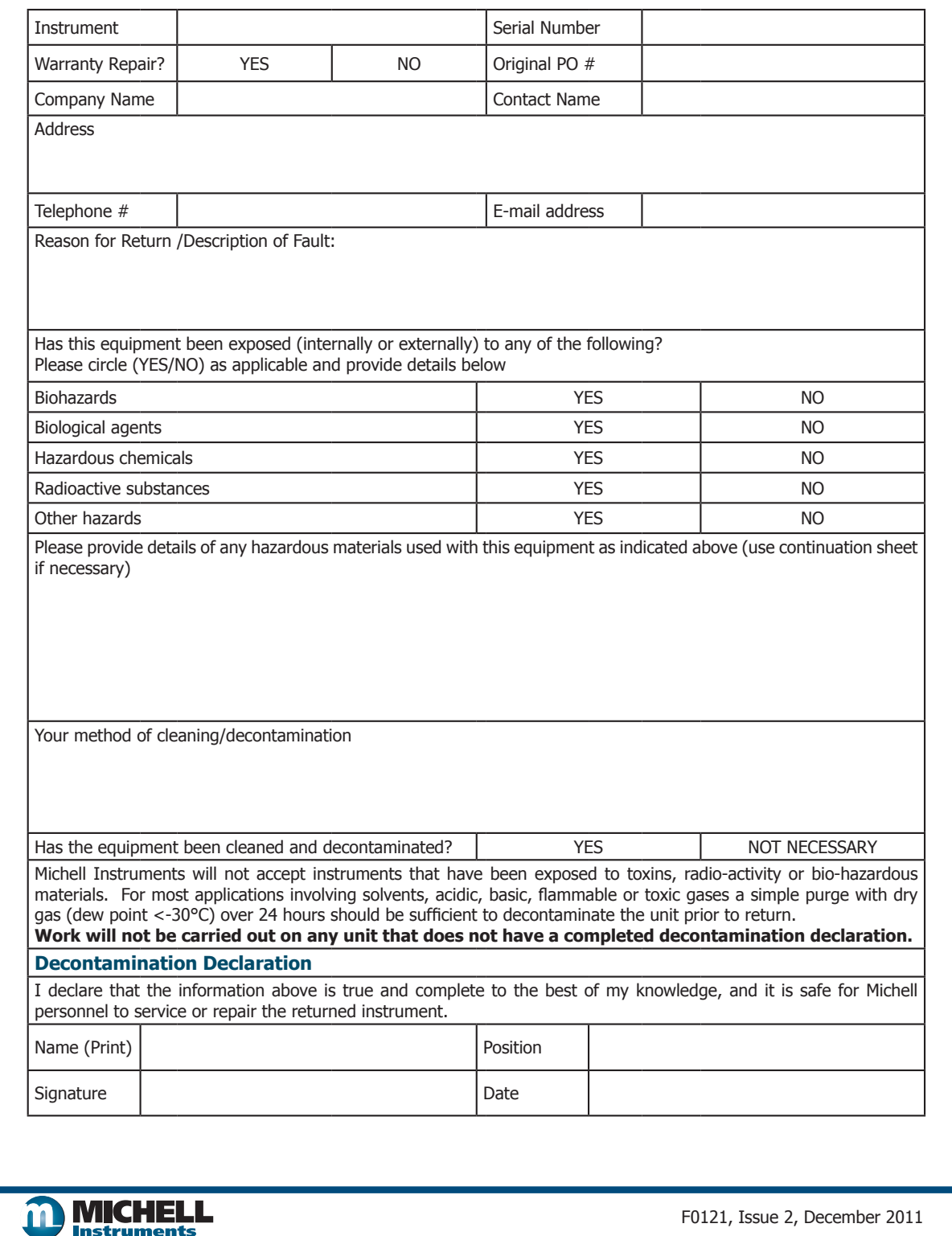

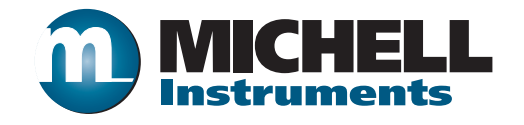

**http://www.michell.com**

Aufgrund laufender Weiterentwicklungen sind Änderungen der Spezifikationen vorbehalten. Alle Angaben vorbehaltlich Satz- und Druckfehler.

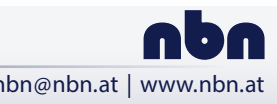

**nbn Austria GmbH**

Riesstraße 146, 8010 Graz Tel. +43 316 40 28 05 | Fax +43 316 40 25 06 nbn @ nbn. at | www. nbn. at